# **hophop Documentation**

*Release 2.4*

**Jan Oliver Oelerich**

**Mar 18, 2018**

### Documentation

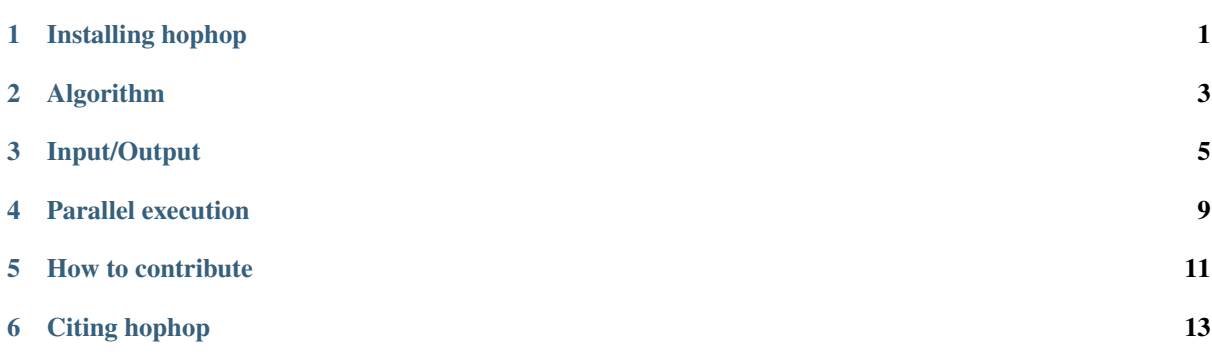

### Installing hophop

<span id="page-4-0"></span>To compile and run *hophop*, you need the following requirements:

#### **1.1 Requirements**

The following libraries and software is required to compile successfully:

- C compiler Any compiler fulfilling the C99 standard is suitable. *hophop* was tested with [Gnu Compiler](https://gcc.gnu.org/) [Collection](https://gcc.gnu.org/) and [LLVM CLang](https://clang.llvm.org/) (with no significant speed differences).
- [CMake](https://cmake.org/) > 3.0 We use CMake as a build system, so you need to have it installed.
- [Gnu Scientific Library \(GSL\)](https://www.gnu.org/software/gsl/) The gnu scientific library provides many mathematical algorithms, functions, constants and so on. It is heavily used within the program, mainly for pseudo random number generation and probability distributions.
- [OpenMP](http://www.openmp.org/) Required for shared-memory parallelization. This is usually shipped with the compiler.
- [Lis](http://www.ssisc.org/lis/) >= 1.4.43 (optional, but recommended!) Lis (Library of Iterative Solvers for linear systems) is used as a solver for the balance equations method. When it is not found, the *mgmres* solver is used, the source code of which is shipped with *hophop*. However, we recommend using Lis where possible.

Note: You may find some of the requirements in the repositories of your Linux distribution, at least the compiler, CMake, and OpenMP. On Debian or Ubuntu Linux, for example, you can simply run the following command to download and install some the requirements:

\$ apt-get install build-essential cmake

#### **1.2 Downloading the code**

Please either clone the *master* branch from [hophop's Github repository](https://github.com/janoliver/hophop) or download one of the stable releases from [hophop's Release page.](https://github.com/janoliver/hophop/releases)

#### **1.3 Building**

With all the requirements in standard (i.e., discoverable by CMake) paths, you may be lucky and the following works instantly:

```
$ tar xzf hophop-2.4.tar.gz
$ mkdir build_hophop
$ cd build_hophop
$ cmake ../hophop-2.4
$ make
$ make install
```
Tip: You can change the *install* location with the CMAKE\_INSTALL\_PREFIX command line variable:

```
$ cmake ../hophop-2.4 -DCMAKE_INSTALL_PREFIX=/usr/local
```
When CMake can't figure out the locations of *Lis* and *GSL*, you can specify the following variables to help searching:

- LIS ROOT DIR=/path/to/lis/location
- GSL\_ROOT\_DIR=/path/to/gsl/location

The locations must contain an include/ and lib (or lib64) folder, where the headers and libraries are located. Example:

```
$ cmake ../hophop-2.4 -DLIS_ROOT_DIR=/opt/lis/ -DGSL_ROOT_DIR=/opt/gsl
$ make
$ make install
```
Tip: You can save custom library locations in the binary's *rpath*, so they are found without requiring LD\_LIBRARY\_PATH to be set.

```
$ cmake ../hophop-2.4 -DCMAKE_EXE_LINKER_FLAGS='-Wl,-rpath,/opt/lis/lib:/opt/gsl/
\leftarrowlib'
```
#### **1.4 Running hophop**

When everything is built correctly, you can try running *hophop* by simply typing

\$ /path/to/install/location/hophop

It will use some default parameters to run.

```
Tip: When you get some library not found errors, set the LD_LIBRARY_PATH variable to the location
of the libraries:
```

```
$ LD_LIBRARY_PATH=$LD_LIBRARY_PATH:/opt/lis/lib:/opt/gsl/lib \
     /path/to/install/location/hophop
```
### Algorithm

<span id="page-6-0"></span>*hophop* simulates hopping charge transport through a 3D system of localized states, which we're going to refer to as *sites*. Sites in *hophop* have no spatial extend.

Charge carriers (electrons or holes) move via incoherent tunnelling transitions between the sites. Such transitions are called **hop** (hence, the name *hophop*). The rate for such a transition (between sites  $i$  and  $j$  is given by the Miller-Abrahams expression:

$$
\nu_{ij} = \nu_0 \exp\left\{-\frac{2d_{ij}}{\alpha}\right\} \exp\left\{-\frac{\varepsilon_j - \varepsilon_i + |\varepsilon_j - \varepsilon_i|}{2kT}\right\}
$$

where  $\nu_0$  is of the order of the vibrational frequency of the atoms,  $d_{ij}$  is the spatial distance between the sites,  $\varepsilon_i$ and  $\varepsilon_i$  are the sites' energies and  $kT$  is thermal energy.

In *hophop*, there are two main algorithms that can be used for simulating transport:

- Kinetic Monte Carlo (KMC) Highly optimized KMC implementation that is able to simulate multiple charge carriers. The memory footprint of the KMC mode is smaller than that of the Balance Equations, however, especially for small systems (up to about 1e6 sites), KMC may be perform worse. Before statistics about hopping can be collected, one should do a number of relaxation transitions so that the system can reach thermal equilibrium.
- Balance Equation approach (BE) Solving the linearized BE for the system results in the occupations of each sites in thermal equilibrium. The current implementation always assumes an empty system, i.e., a single charge carrier. A steady state (thermal equilibrium) is ensured.

For a description of the two algorithms and deeper insights into the theory of hopping transport, please have a look at Part I of [Jan Oliver Oelerich's PhD Thesis,](https://www.staff.uni-marburg.de/~oelericj/theses/Oelerich_PhD.pdf) in particular Chapter 7 for a description of the numerics.

### **2.1 Units**

*hophop* uses the following units in input and output:

• Length The parameters specifying the length of the sample, are given in units of  $N^{-\frac{1}{3}}$ , where N is the total number of sites in the system. Choosing  $-120$  on the command line, for example, would result in  $20 \times 20 \times 20$  sites.  $N^{-\frac{1}{3}}$  is thus also the length scale in the simulation. Internally, the sample is split into cells of with  $2 * -rc * - \text{length}$  (cutoff radius  $*$  loc. length).

• Energies/Temperatures All energies are measured in units of the disorder parameter  $\sigma$ . Since:

$$
\sigma/kT \approx 3.0
$$

is a realistic value, the temperature T is usually around 0.3.

- Times Times are measured in  $\nu_0^{-1}$ , where  $\nu_0$  is the prefactor of the Miller-Abrahams hopping rates (see the top of this page).
- Charges Units of the elementary charge  $e$ .

All other units are derived from these:

- Electric field:  $\sigma/eN^{-\frac{1}{3}}$
- Mobility:  $N^{-\frac{2}{3}}/(e\sigma\nu_0^{-1})$
- and so on... For other quantities, please just express them in terms of the above units.

#### Input/Output

<span id="page-8-0"></span>Read here to learn how to set input parameters to *hophop* and how output is written.

#### **3.1 Input**

Parameters are specified in *hophop* on the command line only. The following is the output of hophop -h, that describes all available CLI parameters.

```
HOP 2.4
This software simulates hopping in disordered semiconductors with hopping on
localized states. It uses Monte-Carlo simulation techniques. See the README.rst
file to learn more.
Usage: HOP [-h|--help] [-V|--version] [-q|--quiet]
        [-fSTRING|--conf_file=STRING] [-m|--memreq] [--rseed=LONG]
        [-iINT|--nruns=INT] [-P|--parallel] [-tINT|--nthreads=INT]
        [-FFLOAT|--field=FLOAT] [-TFLOAT|--temperature=FLOAT]
        [-11NT|--length=INT] \quad [-XINT|--X=INT] \quad [-YINT|--Y=INT] \quad [-ZINT|--Z=INT][-NINT|--nsites=INT] [-nINT|--ncarriers=INT] [--rc=FLOAT]
        [-pFLOAT|--exponent=FLOAT] [-aFLOAT|--llength=FLOAT] [--gaussian]
        [--lattice] [--removesoftpairs] [--softpairthreshold=FLOAT]
        [--cutoutenergy=FLOAT] [--cutoutwidth=FLOAT]
        [-ILONG|--simulation=LONG] [-RLONG|--relaxation=LONG]
        [-xINT|--nreruns=INT] [--many] [--be] [--mgmres] [--be_it=LONG]
        [--be_oit=LONG] [--tol_abs=FLOAT] [--tol_rel=FLOAT] [--an]
        [-BFLOAT|--percolation_threshold=FLOAT]
        [-oSTRING|--outputfolder=STRING] [--transitions]
        [-ySTRING|--summary=STRING] [-cSTRING|--comment=STRING]
 -h, --help Print help and exit
  -V, --version Print version and exit
  -q, --quiet Don't say anything. (default=off)
  -f, --conf_file=STRING Location of a configuration file for the
                                simulation.
  -m, --memreq Estimates the used memory for the specified
                                parameter set. Print's the information and
```
exits immediately (default=off)

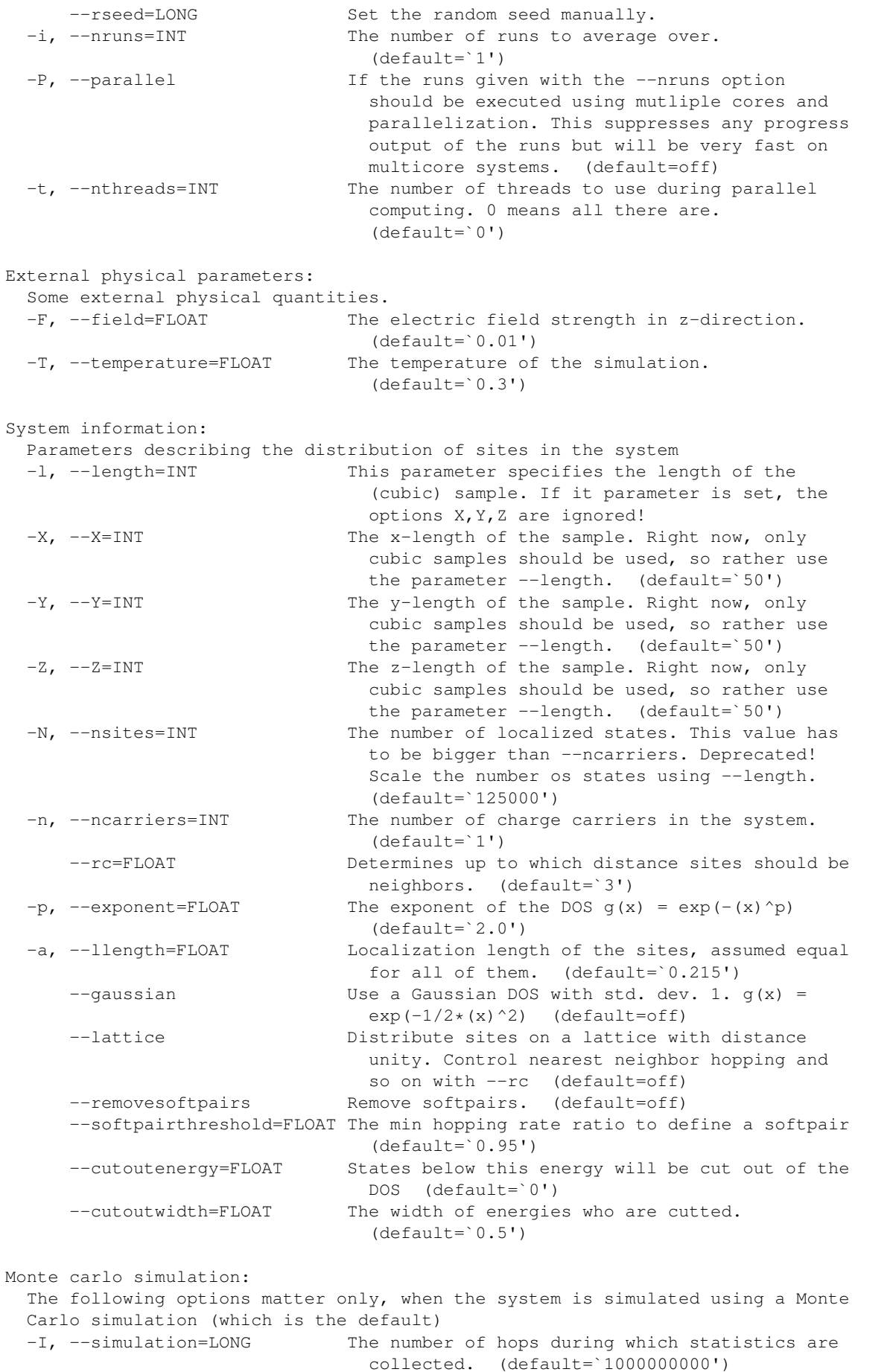

```
-R, --relaxation=LONG The number of hops to relax.
                              (default=`100000000')
 -x, --nreruns=INT How many times should the electron be placed at
                              some random starting position? (default=`1')
     --many Instead of using the mean field approach,
                              simulate multiple charge carriers. (slow!!!)
                               (default=off)
Balance equations:
 These options only matter, when the solution is found by solving the balance
 equations. (setting the --be flag)
     --be Solve balance equations (default=off)
     --mgmres Force use of mgmres instead of lis
                              (default=off)
     --be it=LONG Max inner iterations after which the
                              calculation is stopped. (default=`300')
     --be_oit=LONG Max outer iterations or restarts of the
                              algorithm. (default=`10')
     --tol_abs=FLOAT absolute tolerance for finding the solution
                              (default=`1e-8')
     --tol rel=FLOAT relative tolerance for finding the solution
                              (default=`1e-8')
Analytic calculations:
 These options control the analytic calculation of several properties of the
 system, like the transport energy or the mobility.
     --an Also try to calculate stuff analytically
                               (default=off)
 -B, --percolation_threshold=FLOAT
                            The percolation threshold. (default=`2.7')
Output:
 -o, --outputfolder=STRING The name of the output folder if one wants
                              output files.
     --transitions Save all transitions to a file. (Can be big,
                             scales with -1^3!) Only valid when
                              --outputfolder is given (default=off)
 -y, --summary=STRING The name of the summary file to which one
                             summary result line is then written.
 -c, --comment=STRING Specify a string that is appended to the line
                              in the summary file for better overview over
                              the simulated data.
```
#### **3.2 Output**

There are three ways to get output from the simulation:

#### **3.2.1 -o, --outputfolder**

When the CLI parameter  $-\text{outputfolder}$  (or, equivalently,  $-\text{o}$ ) is specified, *hophop* creates a directory with that value and writes results.

The following files are written:

- **params.conf**: A file with the command line parameters given for that simulation. A simulation can be started from such a file using the CLI parameter  $-f$ ,  $--conf_file$ .
- **1/results.dat**: A column-based text file with some simulation parameters and results. Each simulation is one line. When the file already exists, a new line will be added. The descriptions of the columns are given in the first two lines of the file.

When multiple runs are simulated, with the parameter  $-i$ ,  $-$ nruns, then a folder is created for each run, e.g.,  $1/r$ esults.dat,  $2/r$ esults.dat etc.

• **1/sites.dat**: The generated system and the number of times each site was visited. The columns of the file are as follows:

x y z energy times\_visited times\_visited\_upward

times\_visited\_upward is the number of times this site was visited in a hop, where the original energy is lower than that of the target site (i.e., the hop is energetically an *upward* hop).

times\_visited and times\_visited\_upward are only non-zero in KMC mode.

When multiple runs are simulated, with the parameter  $-i$ ,  $-$ nruns, then a folder is created for each run, e.g., 1/sites.dat, 2/sites.dat etc.

#### **3.2.2 -y, --summary**

Path to a single columnar summary file, in which system parameters and results are written. Each simulation is one line. When the file already exists, a new line will be added. The descriptions of the columns are given in the first two lines of the file.

In BE mode, some columns will be NaN or zero.

#### **3.2.3 stdout**

Some results will also be written to stdout.

### Parallel execution

<span id="page-12-0"></span>*hophop* can use OpenMP to execute multiple realizations of a simulation in parallel. This can be specified with the  $-P$ , --parallel and the  $-t$ , --nthreads CLI parameters, in combination with  $-i$ , --nruns.

Typically, one averages over many realizations of the system, so  $-i$ ,  $-$ nruns is greater than 1. For best performance, the value of  $-i$ ,  $-i$ nruns can be evenly distributed between the number of threads.

How to contribute

<span id="page-14-0"></span>We are happy to accept pull requests.

We use a modified gnu coding style. The code can and should be formatted using the indent tool like this:

indent -gnu -fc1 -i4 -bli0 -nut -cdb -sc -bap -180  $\star$ .c && rm -rf  $\star\sim$ 

Block comments should look like this and precede functions etc.:

```
/*
* I am a block comment!
*/
```
For one-lined comments, use //

### Citing hophop

<span id="page-16-0"></span>Please cite one or multiple of the following publications when you use simulation results generated with *hophop*.

- Fundamental characteristic length scale for the field dependence of hopping charge transport in disordered organic se J. O. Oelerich, A. V. Nenashev, A. V. Dvurechenskii, F. Gebhard, and S. D. Baranovskii, Phys. Rev. B 96, 195208 (2017). doi: [10.1103/PhysRevB.96.035204](https://doi.org/10.1103/PhysRevB.96.035204)
- Theoretical tools for the description of charge transport in disordered organic semiconductors A. V. Nenashev, J. O. Oelerich, and S. D. Baranovskii, J. Phys. Condens. Matter 27, 93201 (2015). doi: [10.1088/0953-8984/27/9/093201](https://doi.org/10.1088/0953-8984/27/9/093201)
- Field dependence of hopping mobility: Lattice models against spatial disorder A. V. Nenashev, J. O. Oelerich, A. V. Dvurechenskii, F. Gebhard, and S. D. Baranovskii, Phys. Rev. B 96, 35204 (2017). doi: [10.1103/PhysRevB.96.195208](https://doi.org/10.1103/PhysRevB.96.195208)